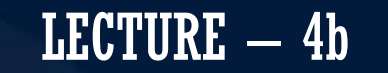

# MOBILE APPLICATION DEVELOPMENT CIOFCND

By: AbuBakar Ubaid

**COMMUNISTIC** 

Thu, 13 August

**JNG** 

 $\bigcirc$ 

# LAYOUTS

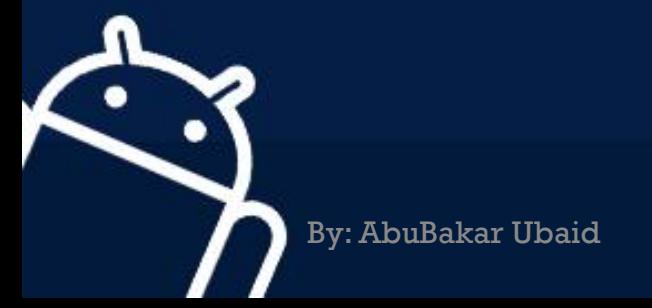

#### **LINEARLAYOUT**

- Good for smaller devices (like phones over Tablets) or when simple interface makes sense
- Layout in column (for Vertical) or row (for Horizontal) one after another child View objects
- Some Examples

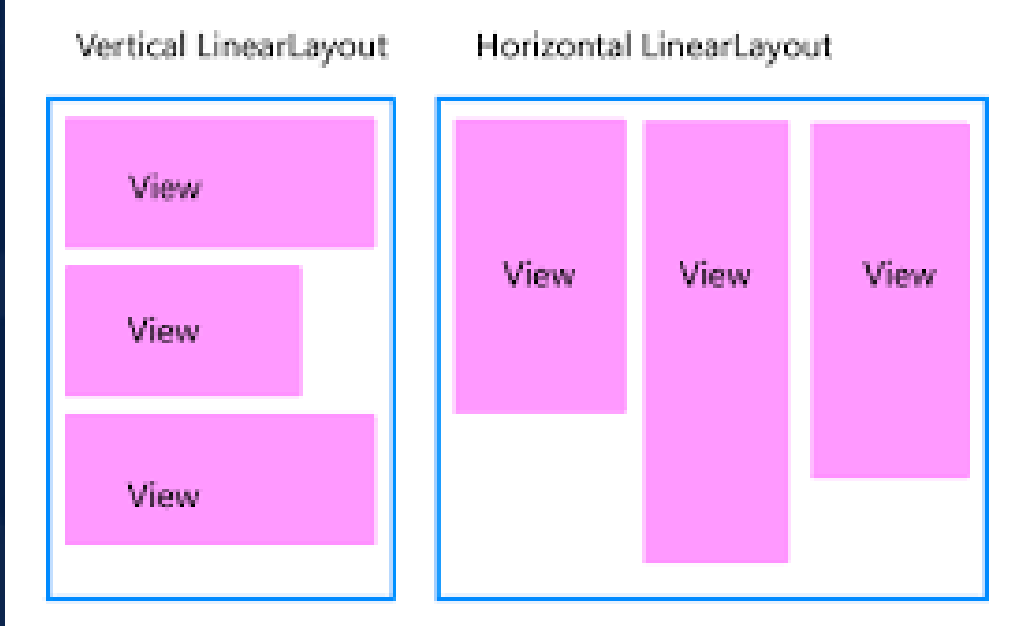

GND30

## **LINEARLAYOUT**

#### Good:

- Simple
- Know exactly how it will look on every device

#### Bad:

• Well for many interfaces too simple….

#### $BUT \rightarrow$  see next slide

• BUT, REMEMBER you can have a ViewGroup (another Layout) inside as a member of the LinearLayout to make a more COMPLEX interface

CIOFCND

• ALSO can make more coplex

## LinearLayout Very SIMPLE Example

#### • arranges by single column (vertical orientation)

- <?xml version="1.0" encoding="utf-8"?>
- <LinearLayout xmlns:android="http://schemas.android.com/apk/res/android"
- android:layout\_width="fill\_parent"
- android:layout\_height="fill\_parent"
- android:orientation="vertical" >

#### <Text View

android:layout\_width="fill\_parent" android:layout\_height="wrap\_content" android:text="@string/hello"/>

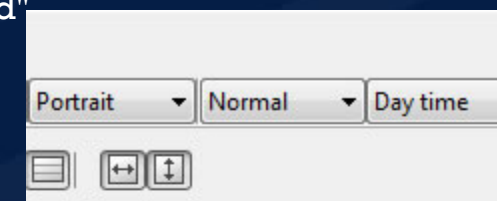

#### Hello World, HelloWorldAndroid! Lynne is here

**IOFCND** 

</LinearLayout> VERY simple example – LinearLayout with one child View object, a TextView saying Hello….

### LinearLayout Example 2

<?xml version="1.0" encoding="utf-8"?> <LinearLayout xmlns:android="http://schemas.android.com/apk/res/android" android:layout\_width="fill\_parent" android:layout\_height="fill\_parent" android:orientation="vertical" >

<Button android:id="@+id/btn\_webbrowser" android:layout width="fill\_parent" android:layout\_height="wrap\_content" android:text="Web Browser" android:onClick="onClickWebBrowser" />

<Button android:id="@+id/btn\_makecalls" android:layout width="fill\_parent" android:layout height="wrap content" android:text="Make Calls" android:onClick="onClickMakeCalls" />

<Button android:id="@+id/btn\_showMap" android:layout width="fill parent" android: layout height="wrap\_content" android:text="Show Map" android:onClick="onClickShowMap" />

<Button android:id="@+id/btn\_launchMyBrowser" android:layout width="fill parent" android:layout\_height="wrap\_content" android:text="Launch My Browser" android:onClick="onClickLaunchMyF

</LinearLayout>

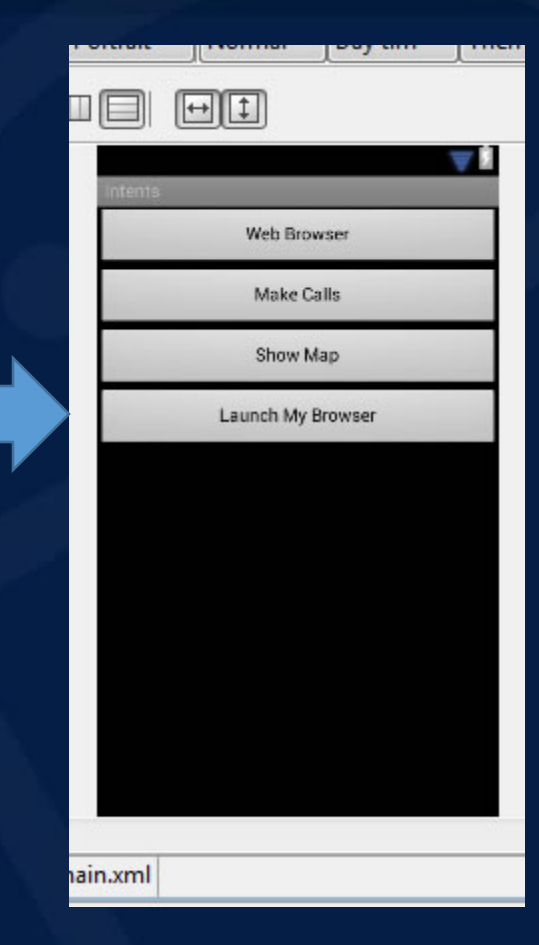

LinearLayout with 4 child View objects, כוסרכה. all are buttons

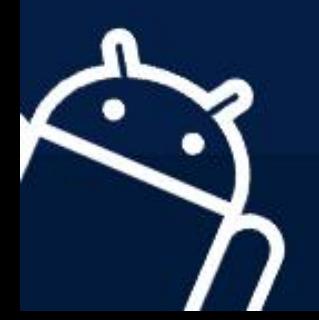

### LinearLayout attributes

• You can set either in XML or with set\*() methods.

> **Xml** android:orientation="vertical"

**code** (ll is LinearLayout instance) ll.setOrientation(VERTICAL);

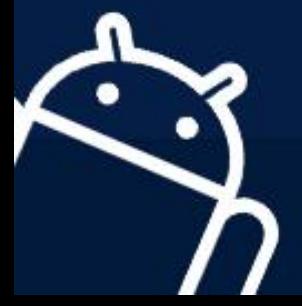

#### Each View or ViewGroup can have its own set of attributes…but, some are very common

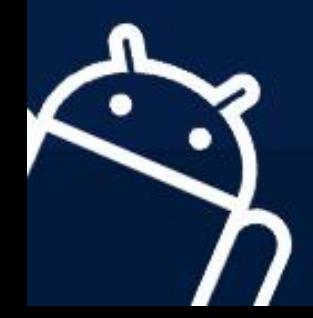

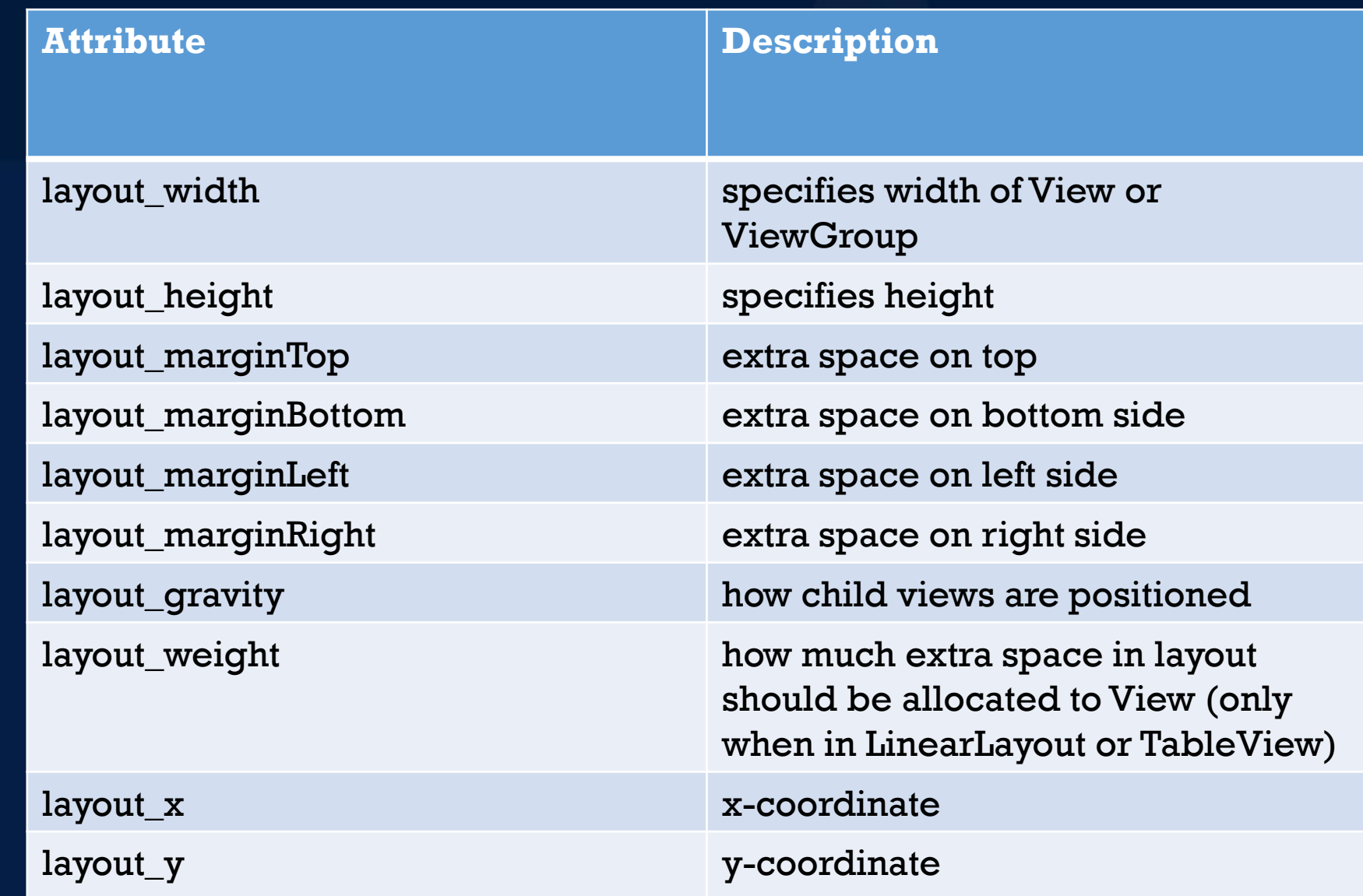

#### Another Option to get Complexity  $\rightarrow$  What about Other Layouts

• **RelativeLayout** is good ---and *can* make your design EASIER

• *Note: there is more than one way to use Layouts to create a look in an interface that is the same ---so, this in part is an art and in part how you think of things ---but, sometimes as we will see later some Layouts can be faster (especially when compared to nested layouts)*

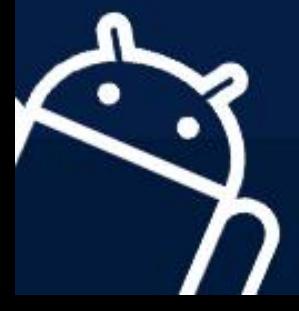

#### RelativeLayout

GOOD:

- Can give more complex interfaces
- Know what will look like on different sized devices
- Position relative to another position

CAUTION This is meant to be flat –meaning you don't want/need to nest RelativeLayouts in each other – sometimes may impact speed in rendering and some have reported problems.

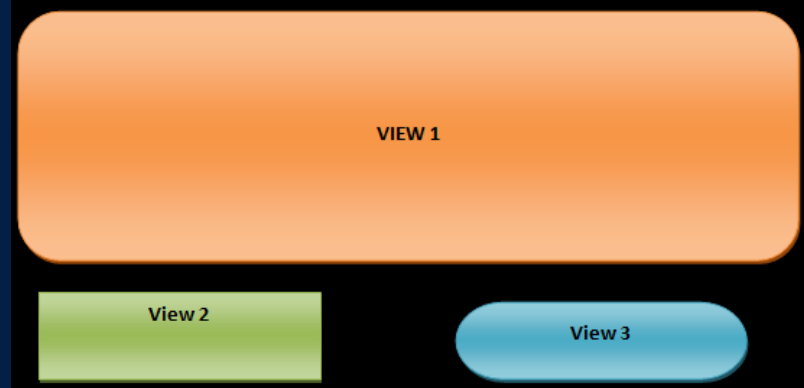

AndroidRelativeLayout

Submit

Button<sup>1</sup>

Username.

**IOFCND** 

Bulton 3 Bulton 2

# RelativeLayout – how it works

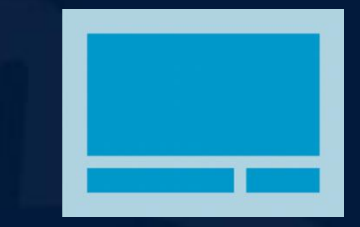

**GACUD** 

Parameters in XML *(or can map to method calls in Java RelativeLayout class)*

• Position relative to Parent

**[android:layout\\_alignParentTop](https://developer.android.com/reference/android/widget/RelativeLayout.LayoutParams.html#attr_android:layout_alignParentTop), android:layout\_alignParentBottom, [android:layout\\_alignParentLeft, android:layout\\_alignParentRight](https://developer.android.com/reference/android/widget/RelativeLayout.LayoutParams.html#attr_android:layout_alignParentTop)** VALUE = 'true' ---If "true", moves to that edge of Parent

**[android:layout\\_centerVertical](https://developer.android.com/reference/android/widget/RelativeLayout.LayoutParams.html#attr_android:layout_centerVertical)**

VALUE= "true" -- If "true", centers this child vertically within its parent.

Position relative to another widget

**[android:layout\\_below,](https://developer.android.com/reference/android/widget/RelativeLayout.LayoutParams.html#attr_android:layout_below) [android:layout\\_above](https://developer.android.com/reference/android/widget/RelativeLayout.LayoutParams.html#attr_android:layout_below), [android:layout\\_toLeftOf, android:layout\\_toRightOf](https://developer.android.com/reference/android/widget/RelativeLayout.LayoutParams.html#attr_android:layout_below)**

VALUE="resource ID of other widget" -- Positions the top edge of this view below/aboveof the view specified with a resource ID.

OR Positions the left edge of this view to the left/right of the view specified with a resource ID.

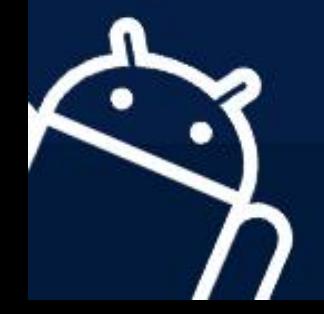

# $RelativeLayout$  – how it works

#### Example

<?xml version="1.0" encoding="utf-8"?>

<RelativeLayout xmlns:android="http://schemas.android.com/apk/res/android" android:layout width="match\_parent"

android:layout\_height="match\_parent" android:paddingLeft="16dp" android:paddingRight="16dp" > <EditText

android:id="@+id/name" android: layout width="match pare android: layout height="wrap\_content" android:hint="@string/reminder" />

<Spinner

android:id="@+id/dates" android:layout\_width="0dp" android:layout\_height="wrap\_content" **android:layout\_below="@id/name" android:layout\_alignParentLeft="true" android:layout\_toLeftOf="@+id/times"** 2nd

<Spinner android:id="@id/times" android:layout\_width="96dp" android:layout\_height="wrap\_content" **android:layout\_below="@id/name"**

android:layout alignParentRight="true <Button

android:layout\_width="96dp" android:layout\_height="wrap\_content" **android:layout\_below="@id/times" android:layout\_alignParentRight="true"** android:text=" $@string/done"$  /> </RelativeLayout>

*Says we have RelativeLayout that width and height match parent (which is the entire app screen)*

> *1st View object in RelativeLayout will be at the top and is the EditText*

*2nd View object here is specified to be* **below the 1st object** *EditText (id = name) &* **aligned to left of parent(app***) &* **Left of** *the Button with id=times (see below)* 

*3rd View object here is specified to be* **below the 1st object** *EditText (id = name) &* **aligned to left of parent(app***)*

*4th View object here is specified to be* **below the 2nd object** *Spinner (id = times) &* **aligned to right of parent(app***)*

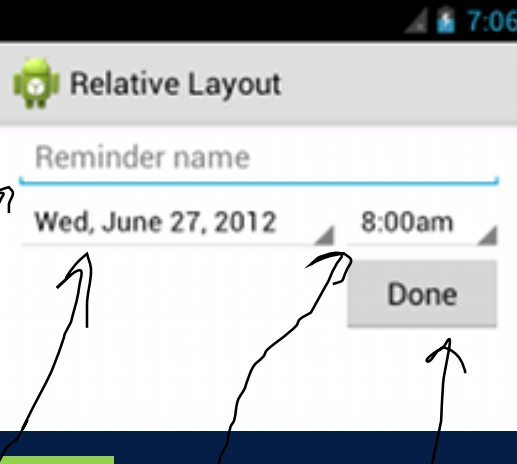

#### More on RelativeLayout parameters

• Center Top Bottom of Parent

٠

 $\bullet$ 

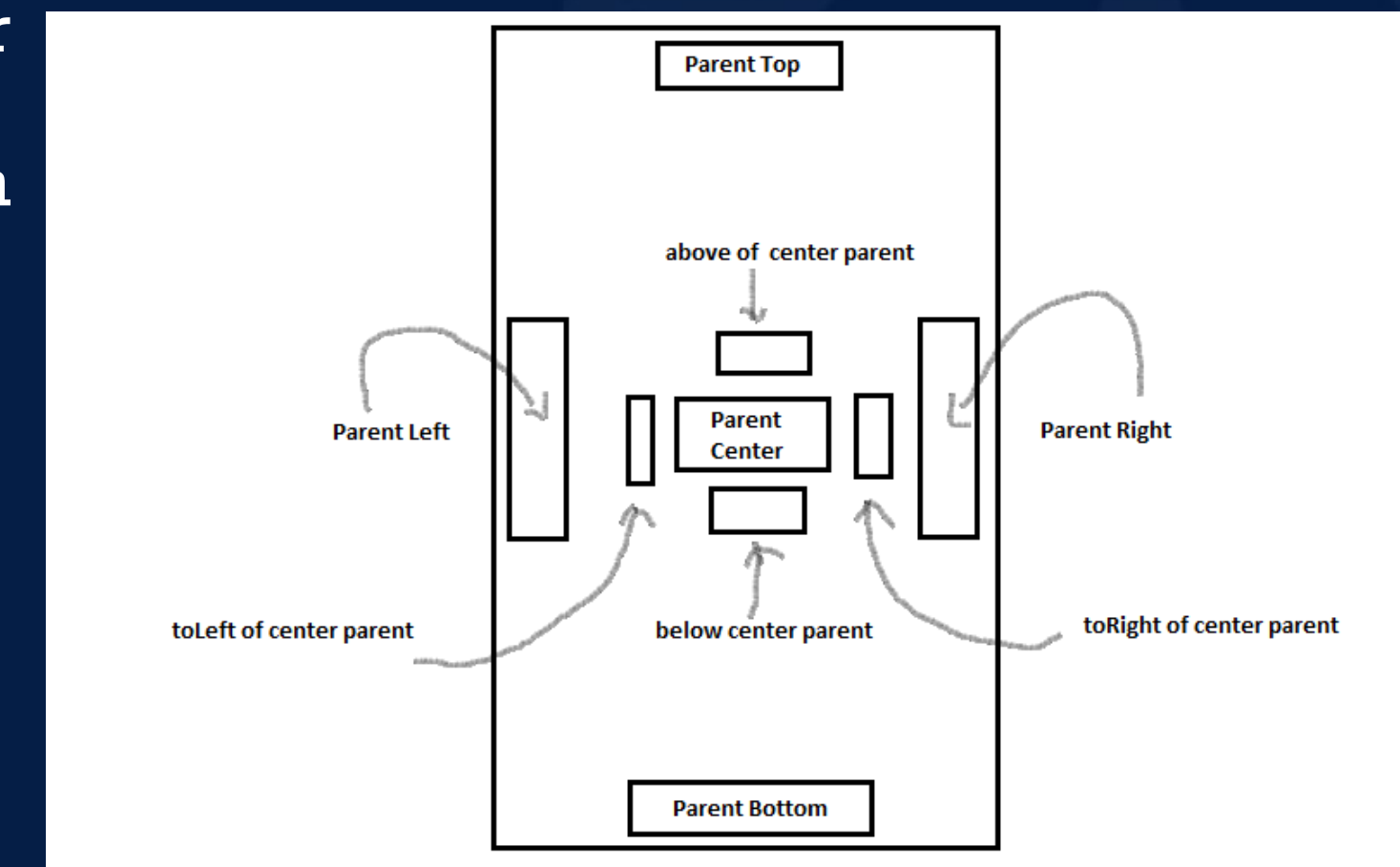

#### There are many other Layouts

- Look them up on Android Developer site
- They include: TableLayout (think a table), GridLayout, FrameLayout, and MORE!!

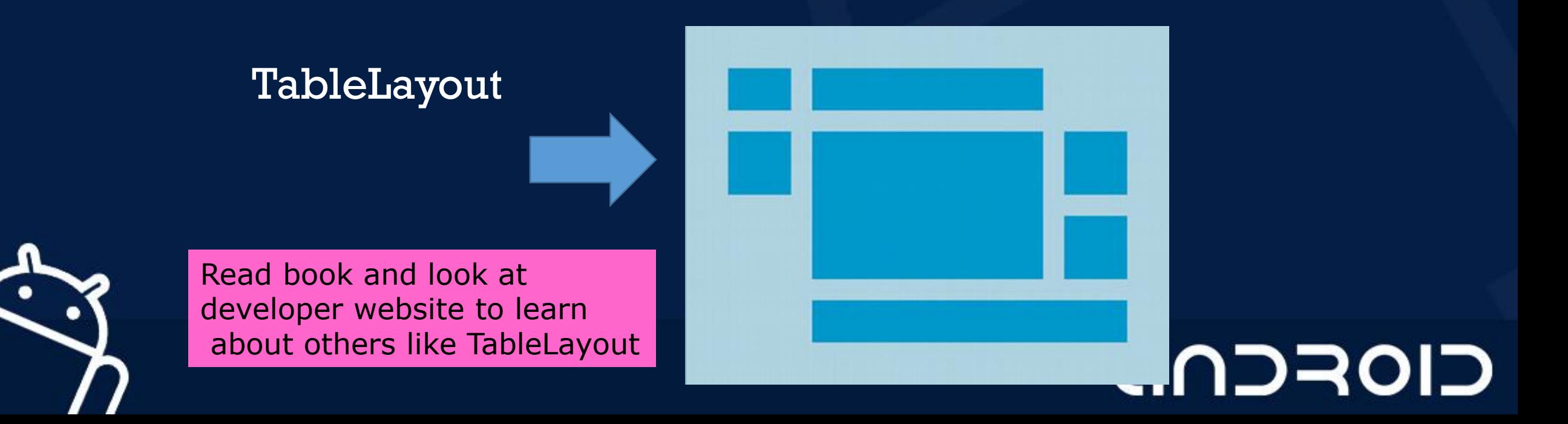

### TableLayout Example

#### <?xml version="1.0" encoding="utf-8"?>

<TableLayout xmlns:android="http://schemas.android.com/apk/res/android"

android:layout\_width="match\_parent"

android:layout\_height="match\_parent"

android:stretchColumns="1">

<TableRow>

<TextView

android:text="@string/table\_layout\_4\_open"

android:padding="3dip" />

<TextView

android:text="@string/table\_layout\_4\_open\_shortcut" android:gravity="right" android:padding="3dip" />

</TableRow>

<TableRow> <TextView android:text="@string/table\_layout\_4\_save" android:padding="3dip" /> <TextView android:text="@string/table\_layout\_4\_save\_shortcut" android:gravity="right" android:padding="3dip" /> </TableRow> </TableLayout>

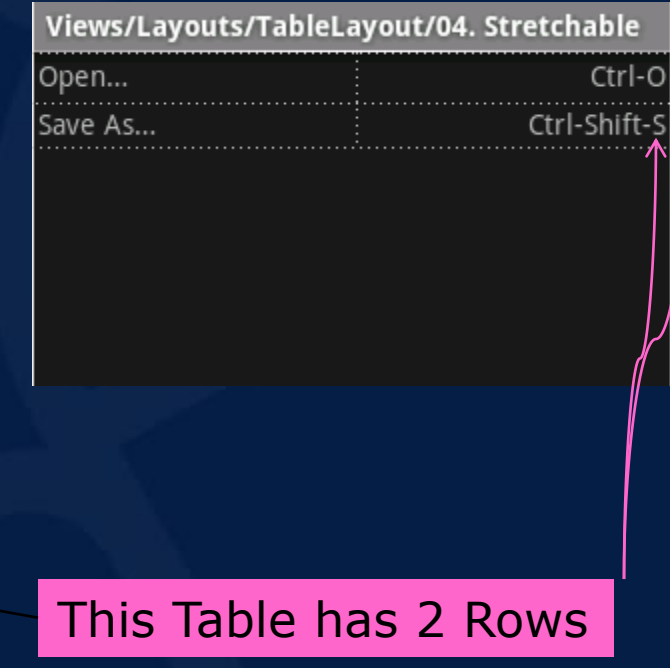

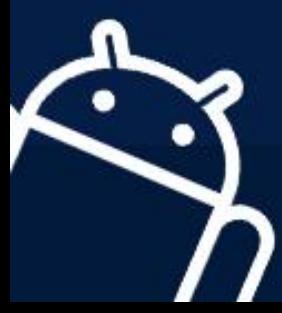

## TableLayout example 2

• Here use gravity to move the 2<sup>nd</sup> item in row to the right

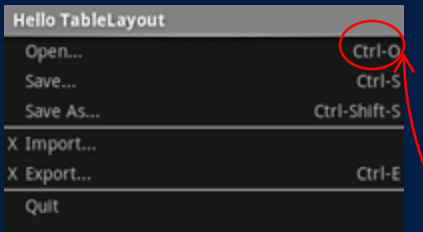

#### ONLY partial XML code

<?xml version="1.0" encoding="utf-8"?> <TableLayout xmlns:android="http://schemas.android.com/apk/res/android" android: layout width="match\_parent" android:layout\_height="match\_parent" android:stretchColumns="1">

<TableRow>

<TextView android: layout\_column="1" android:text="Open..." android:padding="3dip" /> <TextView android:text="Ctrl-O" **android:gravity="right"** android:padding="3dip" />

</TableRow>

 $\leq$ TableRow> NOW CONTINUE ON FOR 2<sup>ND</sup> ROW  $\bigcap$   $\bigcap$   $\bigcap$   $\bigcap$   $\bigcap$ 

LECTURE – 4b "Layouts"

# THANK YOU  $\odot$

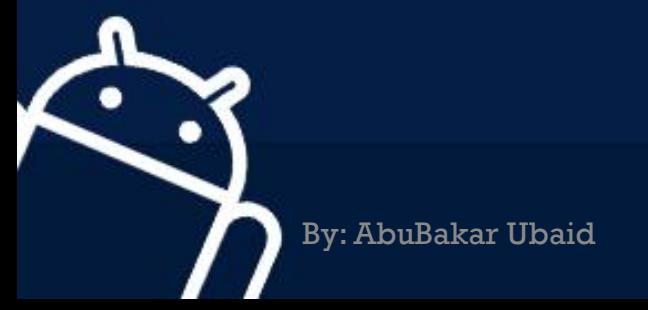

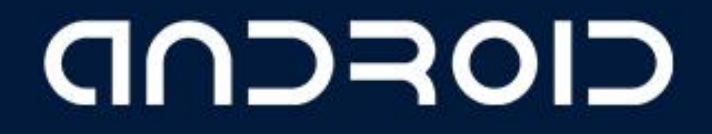